## **ISLEVER**

# 9L0-510

Mac OS X Server Essentials 10.6 200

DEMO

### https://www.islever.com/9l0-510.html https://www.islever.com/apple.html

For the most up-to-date exam questions and materials, we recommend visiting our website, where you can access the latest content and resources.

Note: The answer is for reference only, you need to understand all question.

#### **QUESTION 1**

Review the screenshot of the Permissions pane in Server Admin, and then answer the question below.

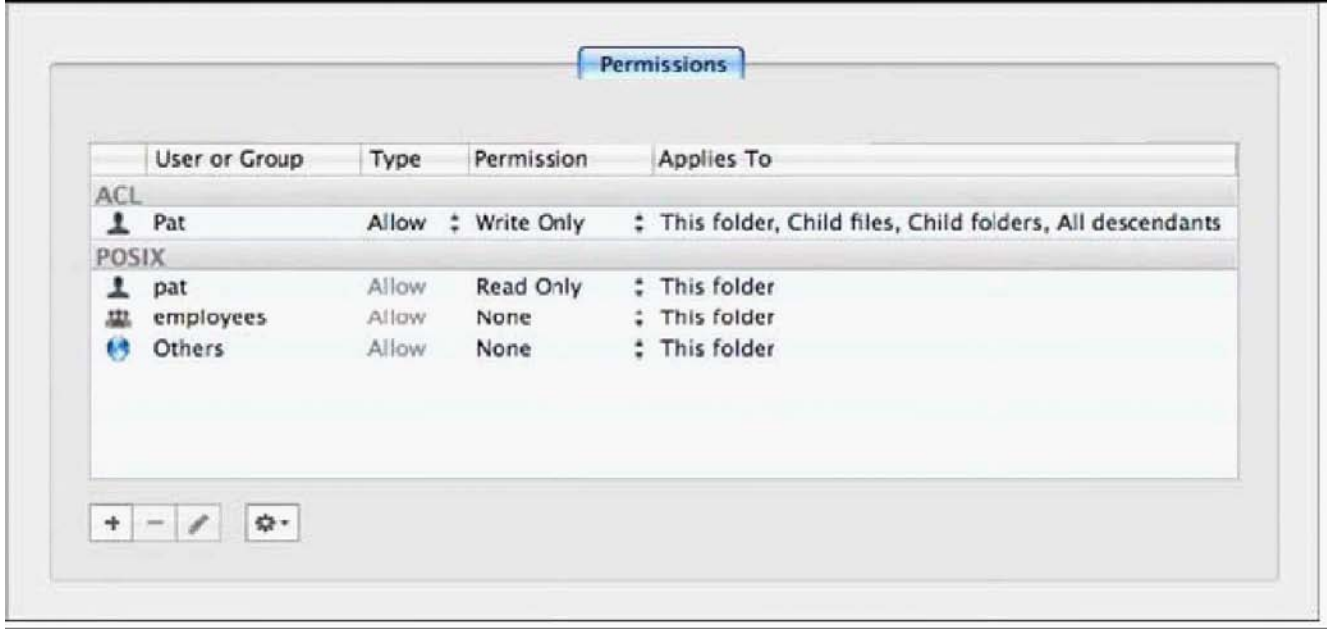

You have assigned permissions to a folder, as illustrated. What access does the user, Pat, have to the folder?

- A. Pat has read-only access to the folder.
- B. Pat has write-only access to the folder.
- C. Pat does not have any access to the folder.
- D. Pat has both read and write access to the folder.

**Answer:** D

#### **QUESTION 2**

In Mac OS X Server, preference manifests allow Workgroup Manager to \_\_\_\_\_\_\_.

- A. store a common set of preferences in a directory
- B. read related blocks of managed preferences at user login
- C. associate preferences to a computer using a specific IP address
- D. manage preferences for applications that are not already managed by default by Workgroup Manager

#### **Answer:** D

#### **QUESTION 3**

Which utility should you use to manage preferences assigned to computer accounts?

- A. Server Admin
- B. Directory Utility
- C. Server Preferences
- D. Workgroup Manager

**Answer:** D

#### **QUESTION 4**

Which feature is available in the Software Update service in Mac OS X Server?

- A. Restrict client computers to downloading Apple software updates from your software update server only.
- B. Automatically download all Apple software updates, but serve only selected updates to client computers.
- C. Restrict client computers' access to Apple software updates based on client computer Ethernet addresses.
- D. Create and distribute custom software update packages to client computers, alongside Apple software updates.

#### **Answer:** B

#### **QUESTION 5**

Which statement best describes a mobile user account?

- A. A user account created by Setup Assistant on a portable computer.
- B. An account that users can log in to only from a computer on a wireless network.
- C. An account that users can log in to from either a Mac OS X or a Windows computer.
- D. A user account that has been migrated from an Active Directory server to an Open Directory server.
- E. A network user account that is copied to the local directory node of the computer when the user logs in.

#### **Answer:** E

#### **QUESTION 6**

You have installed Mac OS X Server v10.6, and are performing its initial configuration. If you select "Create Users and Groups" in the "Users and Groups" pane in Server Assistant, what is the result?

- A. The new server is configured as an Open Directory master.
- B. The new server is configured as an Open Directory replica.
- C. The new server is configured as a standalone directory server.
- D. The new server is bound to an existing directory server on the network.

#### **Answer:** A

#### **QUESTION 7**

You want a Mac OS X Server v10.6 computer to use an XML configuration file to configure itself when it starts up for the first time. Which is a valid location to store the configuration file?

- A. In /Users/Shared/Auto-Config/ on your DHCP server
- B. In /Volumes/usbdrive/Auto Server Setup/ on the new server
- C. On any Software Update server on the same subnet as the new server
- D. In /Users/Shared/Auto Server Setup/ on any Mac OS X server on your network

#### **Answer:** B

#### **QUESTION 8**

You want to install and configure Mac OS X Server v10.6 on a computer that has been added to your network. Which steps can you take so the computer will automatically configure itself when it restarts after the installation?

- A. Save the configuration details as a text file named generic. list, and store the file at the root of the computer's hard drive.
- B. Save the configuration details as a file named setup. list, and store the file in a folder named Auto Server Setup on the root of the computer's hard drive.
- C. Save the configuration details as a record in a directory service running on your network, with the MAC address of the computer as the name of the record.
- D. Save the configuration details as a text file, with the computer's host name as the name of the file, and store the file on any Mac OS X file server on the same subnet as your computer.

#### **Answer:** B